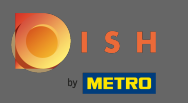

Первым делом нужно открыть dist.co и войти в систему. ⋒

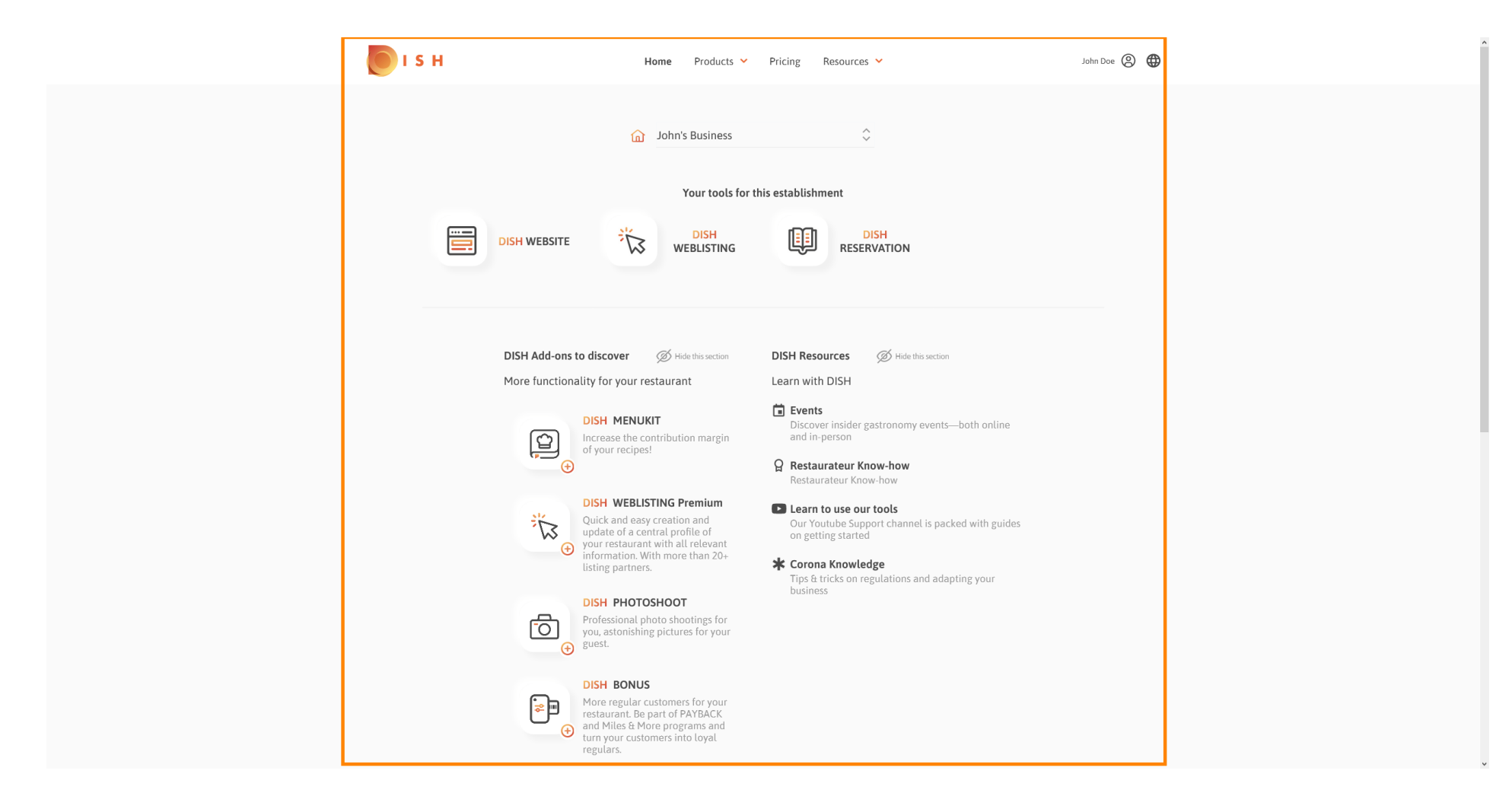

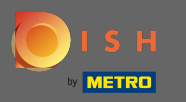

## Щелкните значок профиля, чтобы отобразить меню параметров.  $\boldsymbol{\theta}$

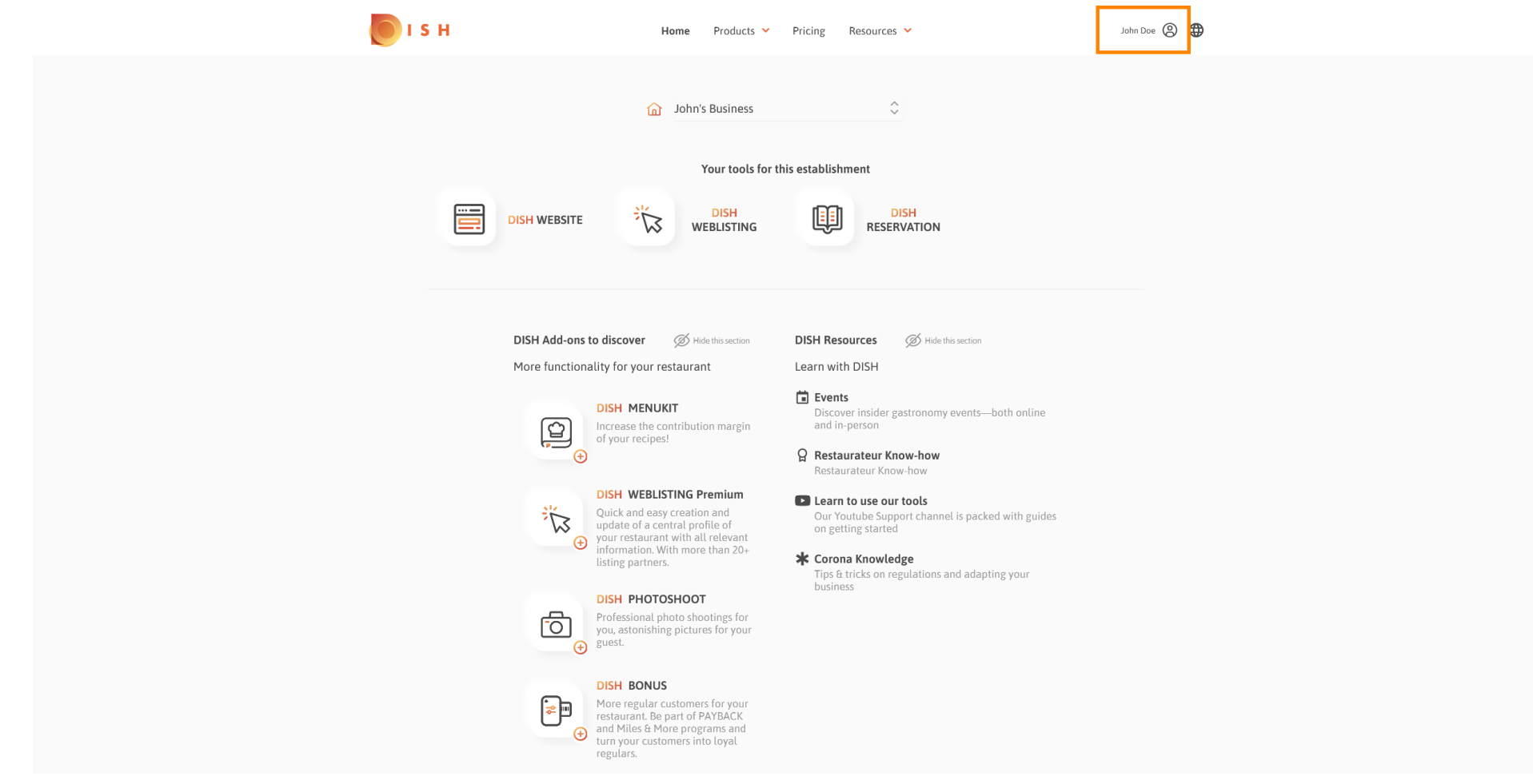

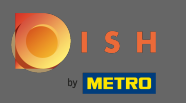

## Нажмите на учетную запись и настройки, чтобы открыть настройки.  $\boldsymbol{\Theta}$

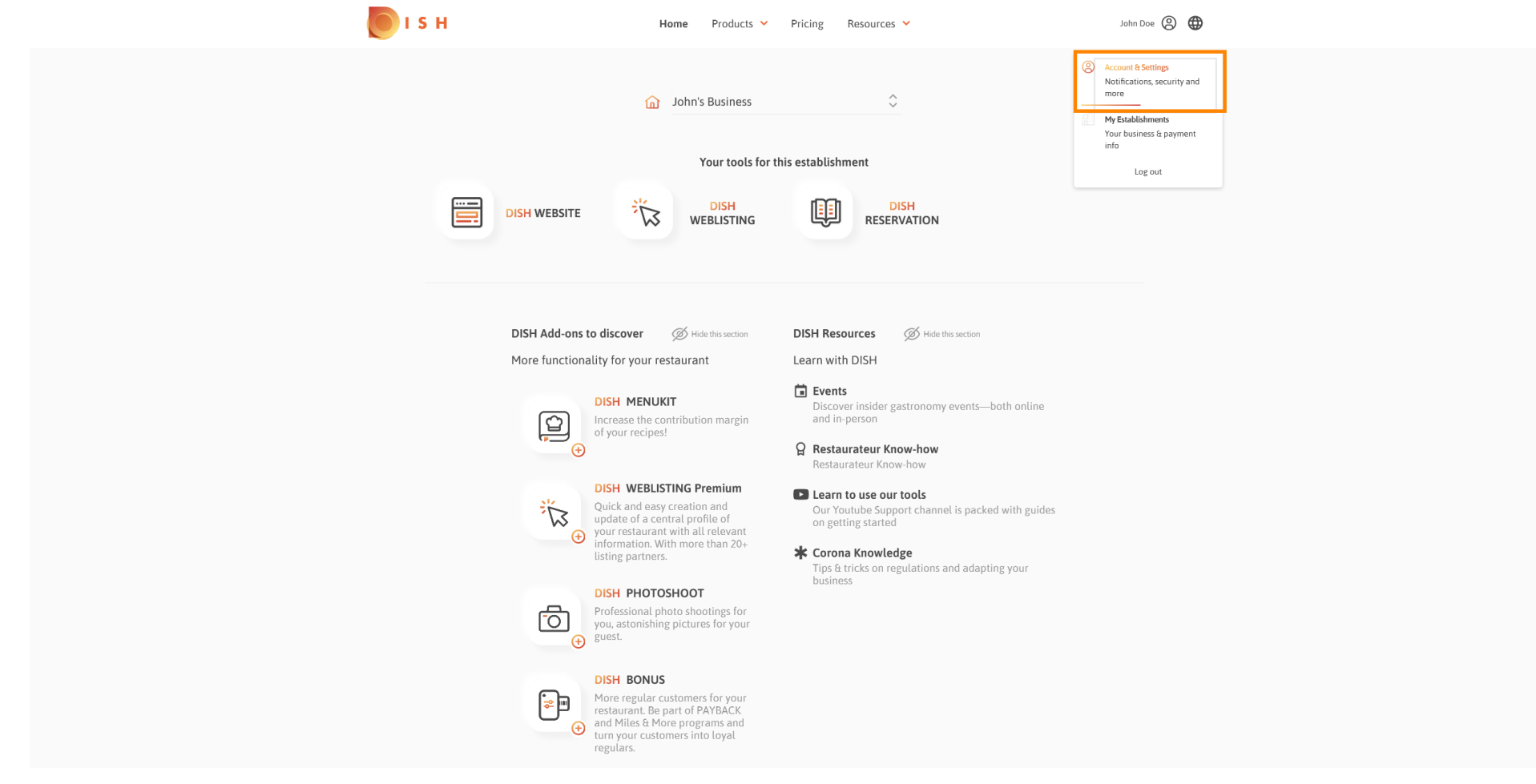

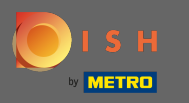

#### Теперь вы находитесь на панели управления аккаунтом и настройками . ⋒

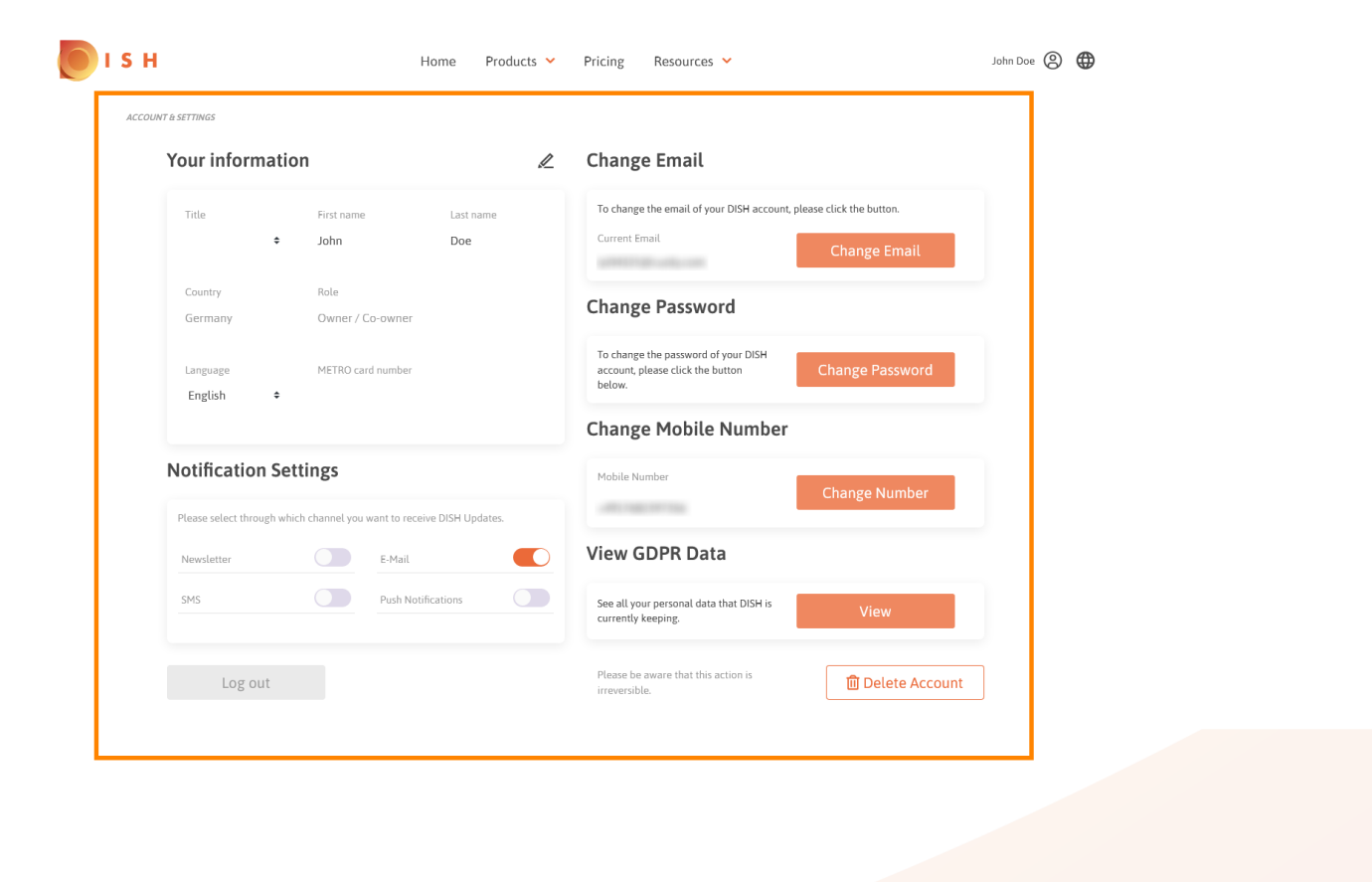

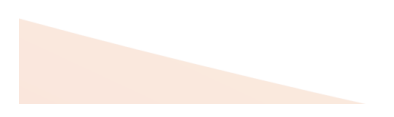

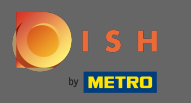

### Чтобы отредактировать личную информацию, щелкните значок карандаша . ₽

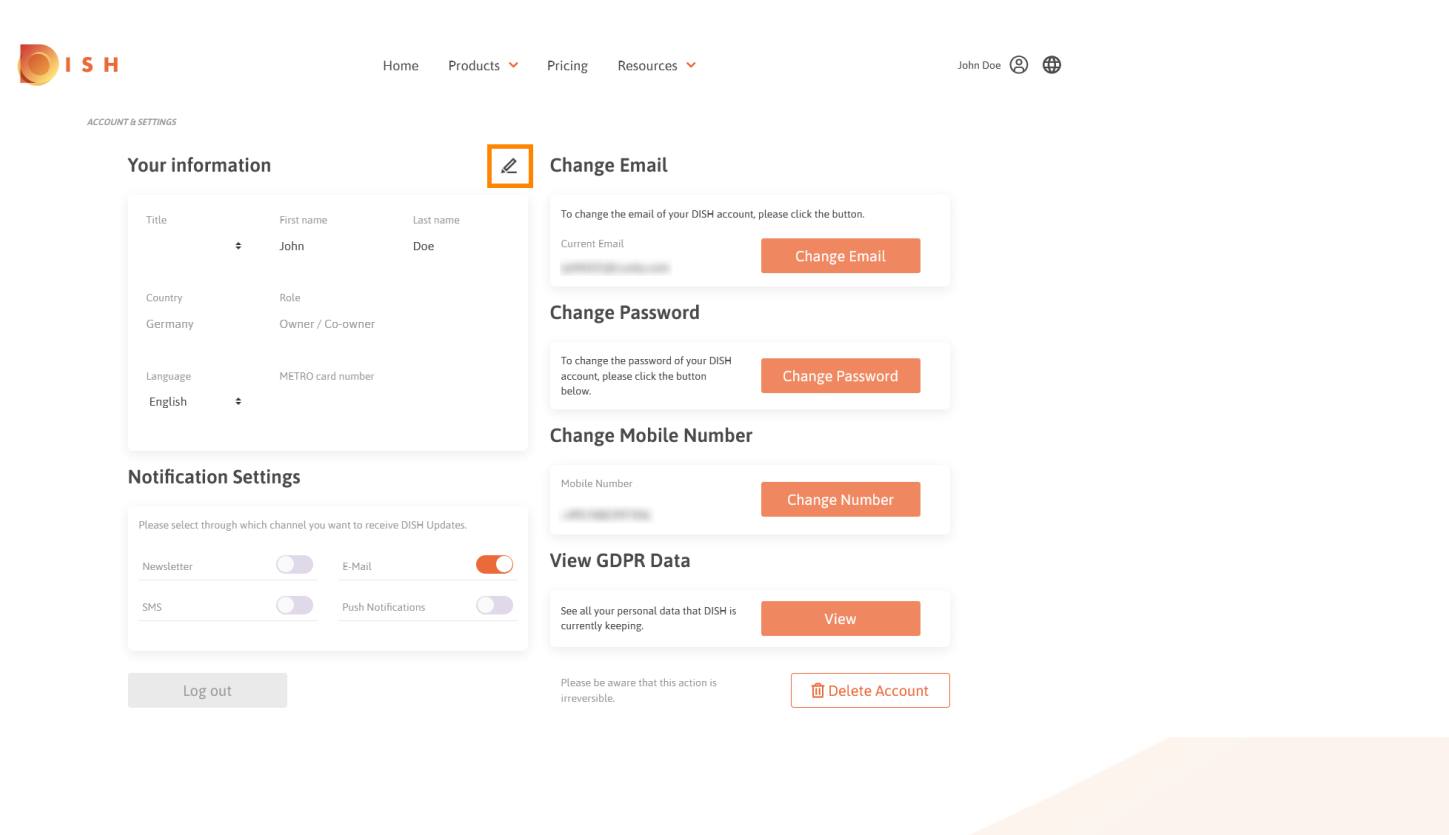

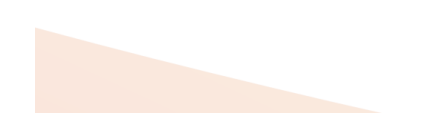

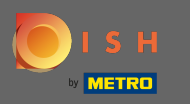

Теперь вы можете редактировать информацию. Примечание. Чтобы применить изменения, ∩ нажмите «Сохранить». Если ничего не изменилось, нажмите «Отмена» или значок «x».

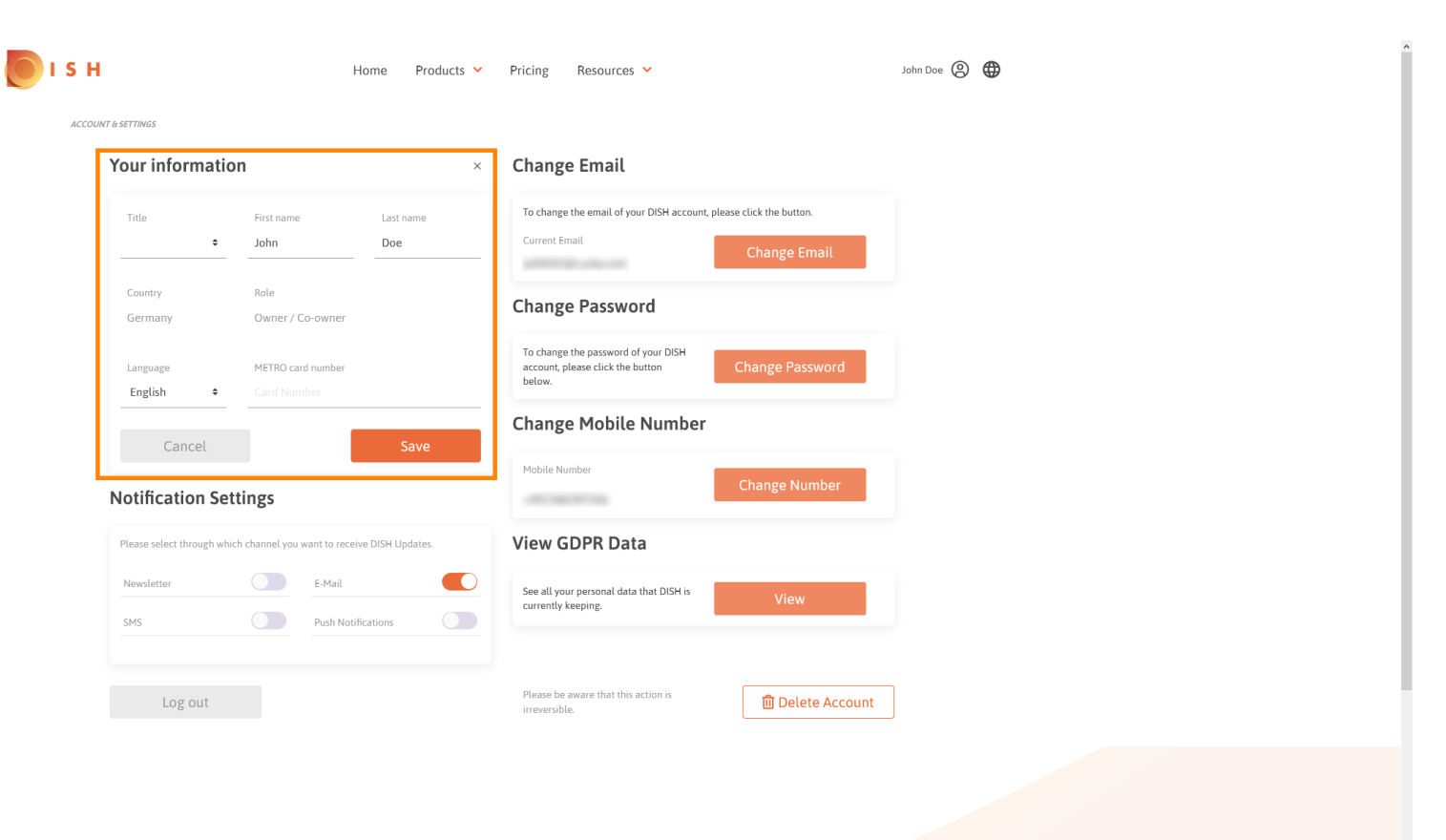

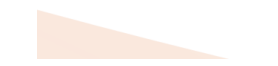

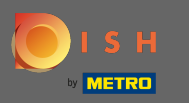

Чтобы изменить адрес электронной почты, нажмите на ссылку «Изменить адрес электронной ∩ почты» .

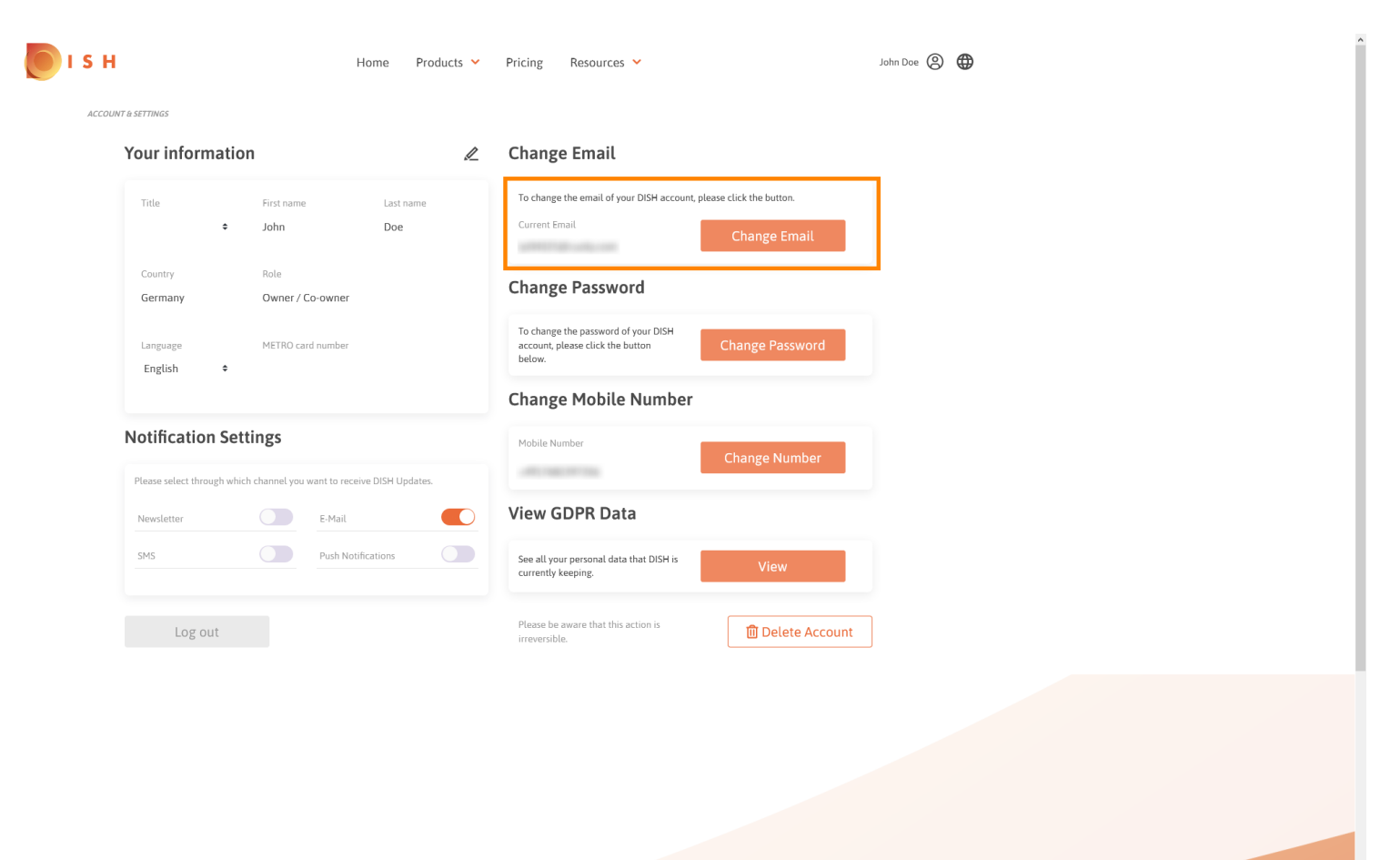

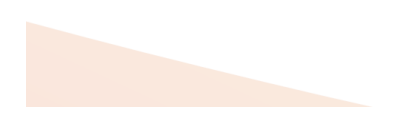

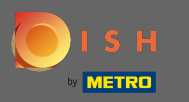

## Чтобы изменить пароль, нажмите « Изменить пароль» . ₽

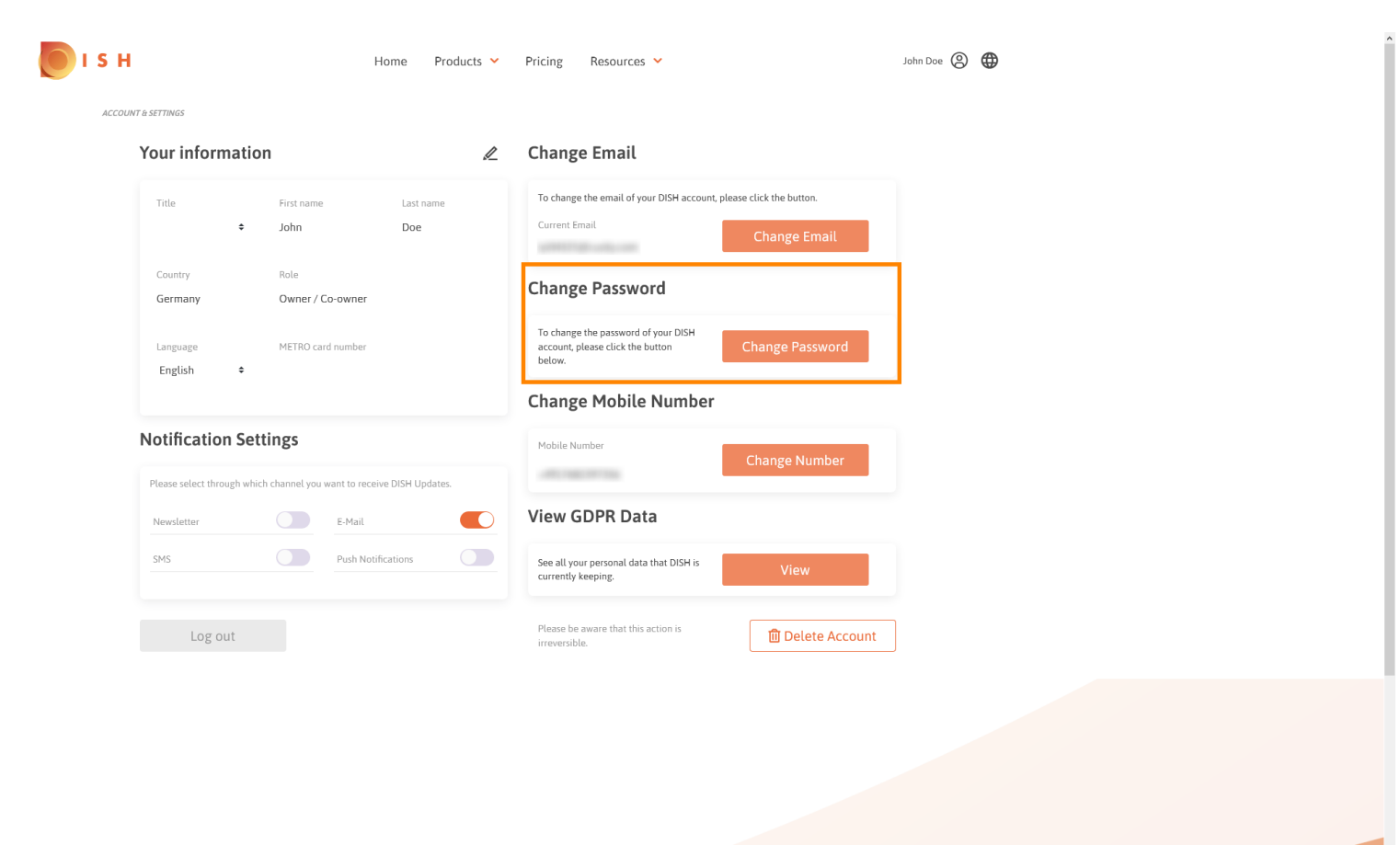

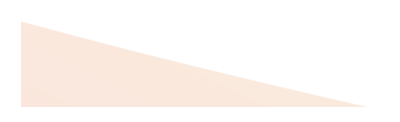

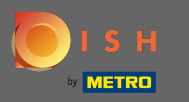

### Чтобы изменить номер мобильного телефона, нажмите на « Изменить номер» . ₽

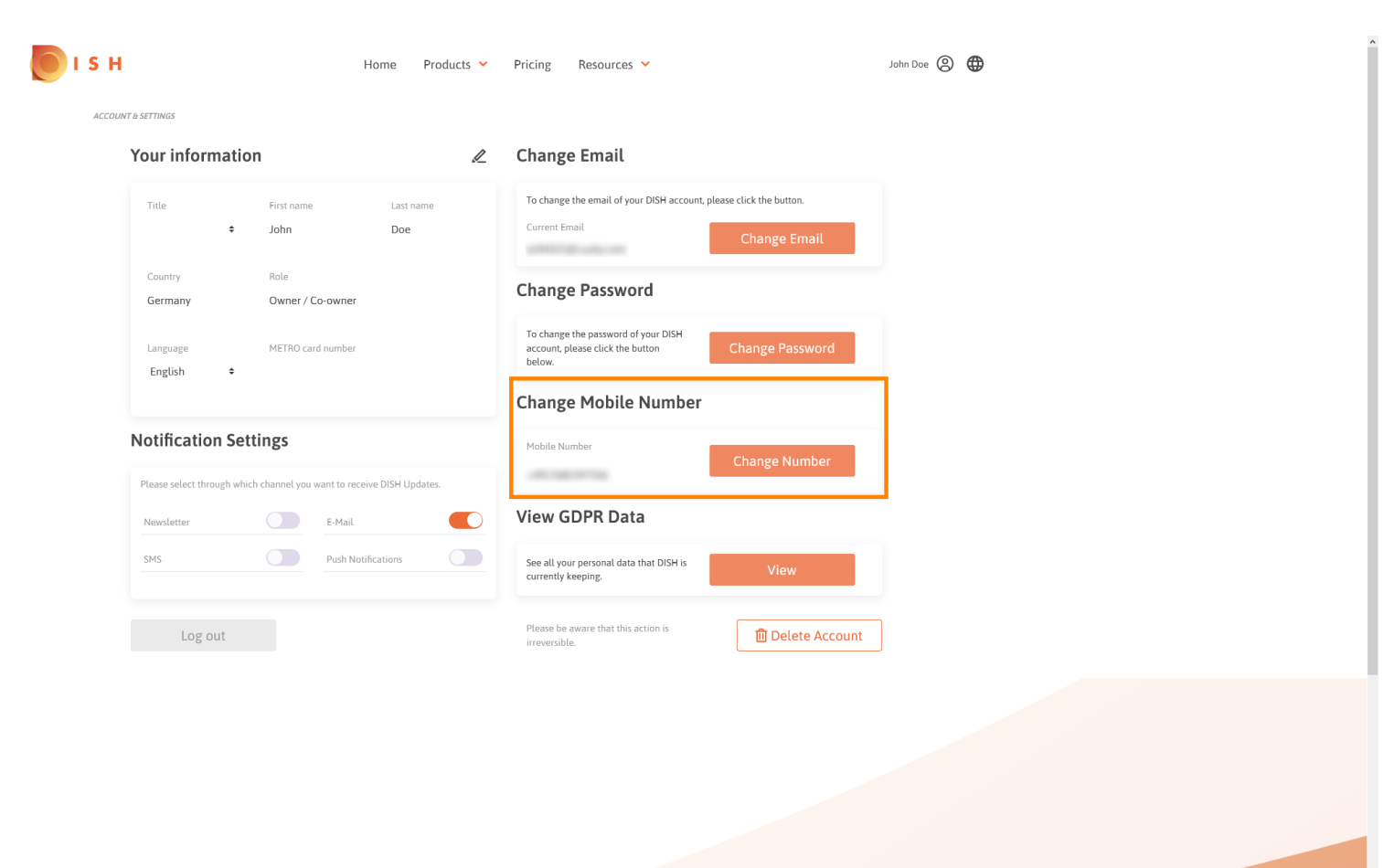

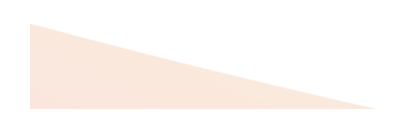

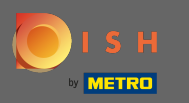

Чтобы увидеть все ваши личные данные, которые DISH хранит в настоящее время, нажмите ∩ кнопку « Просмотр» . Примечание. Загрузка с этой информацией начнется автоматически.

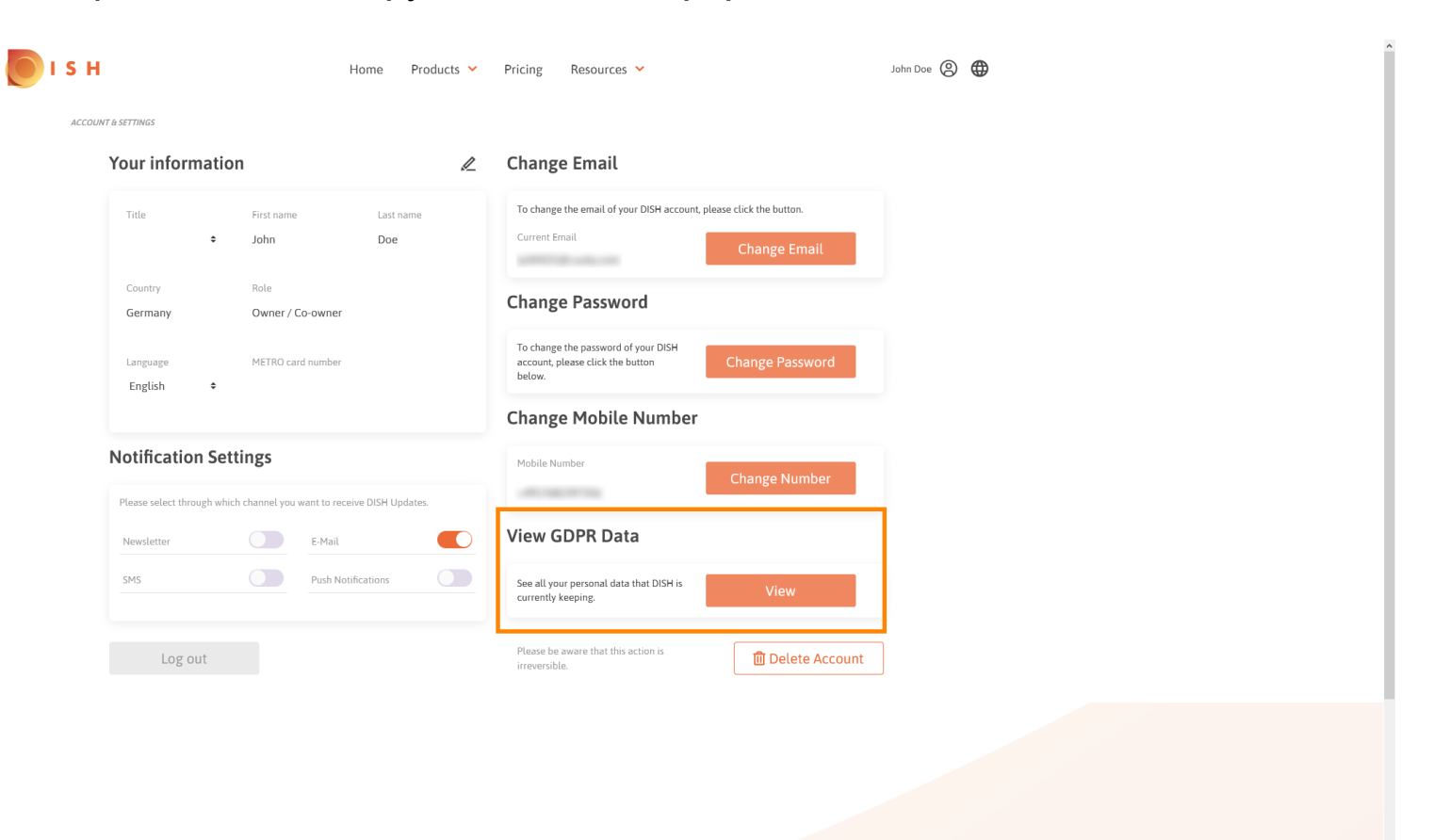

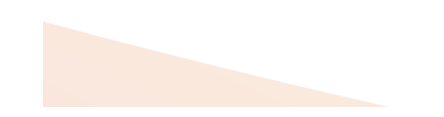

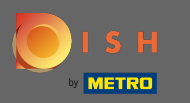

# Чтобы настроить параметры уведомлений, нажмите соответствующую кнопку переключения . ₽

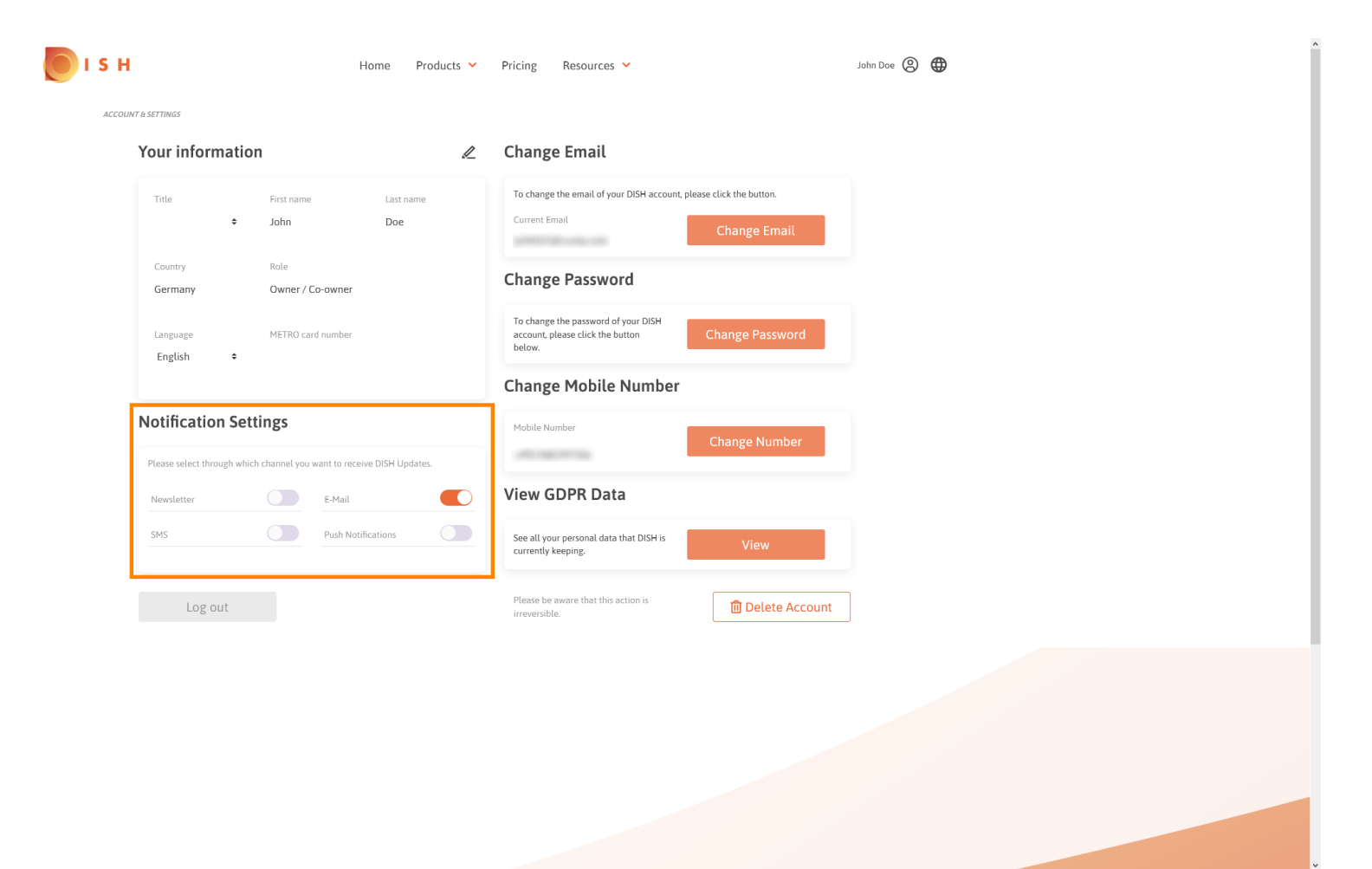

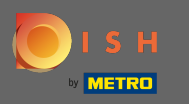

Вы также можете удалить свою учетную запись DISH, нажав Удалить учетную запись .  $\bigcap$ Примечание. Прежде чем учетная запись будет удалена без возможности восстановления, вам необходимо выполнить два шага по обеспечению безопасности. Это действие необратимо.

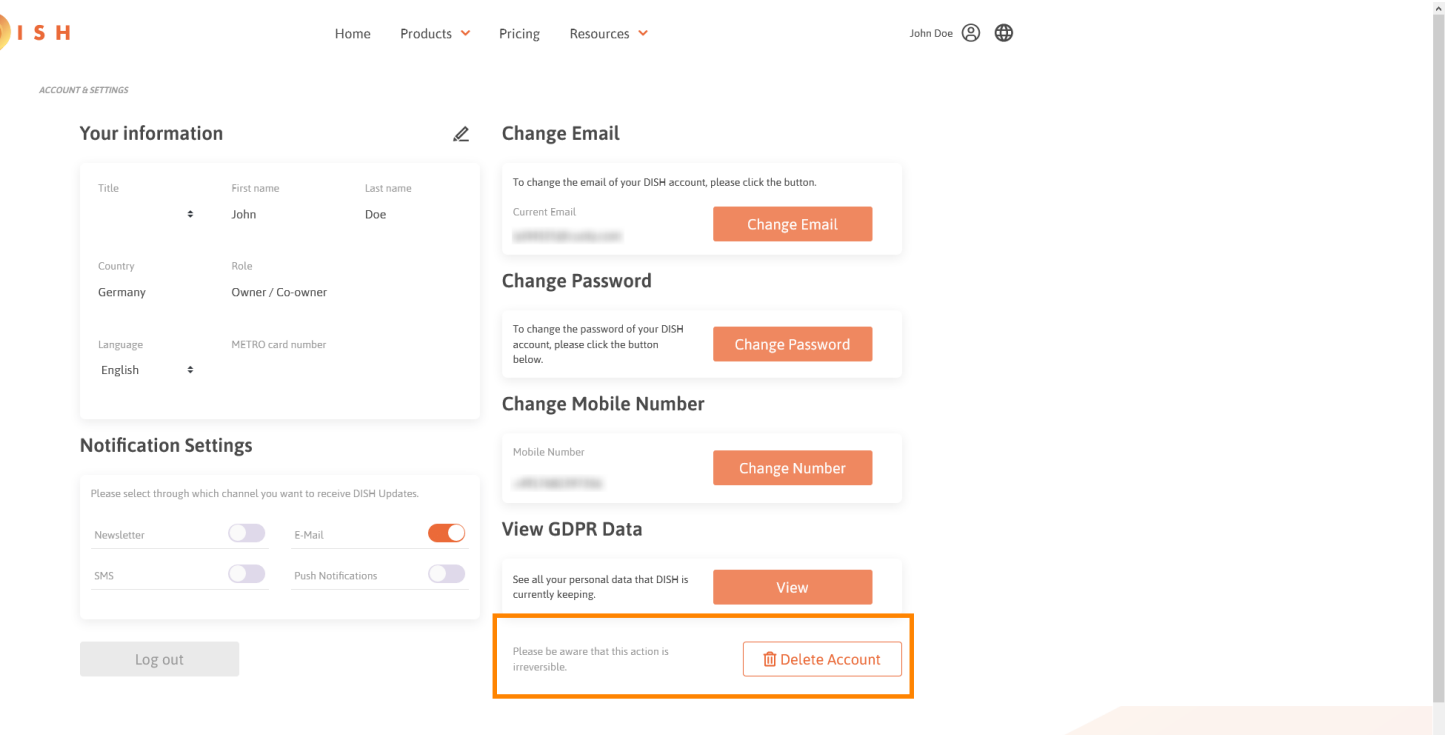

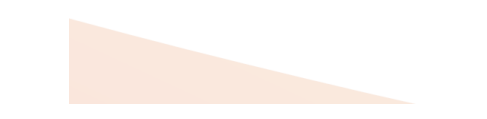

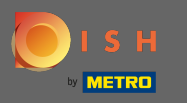

Когда вы закончите работу с БЛЮДО, нажмите « Выйти», чтобы выйти из сеанса. ∩

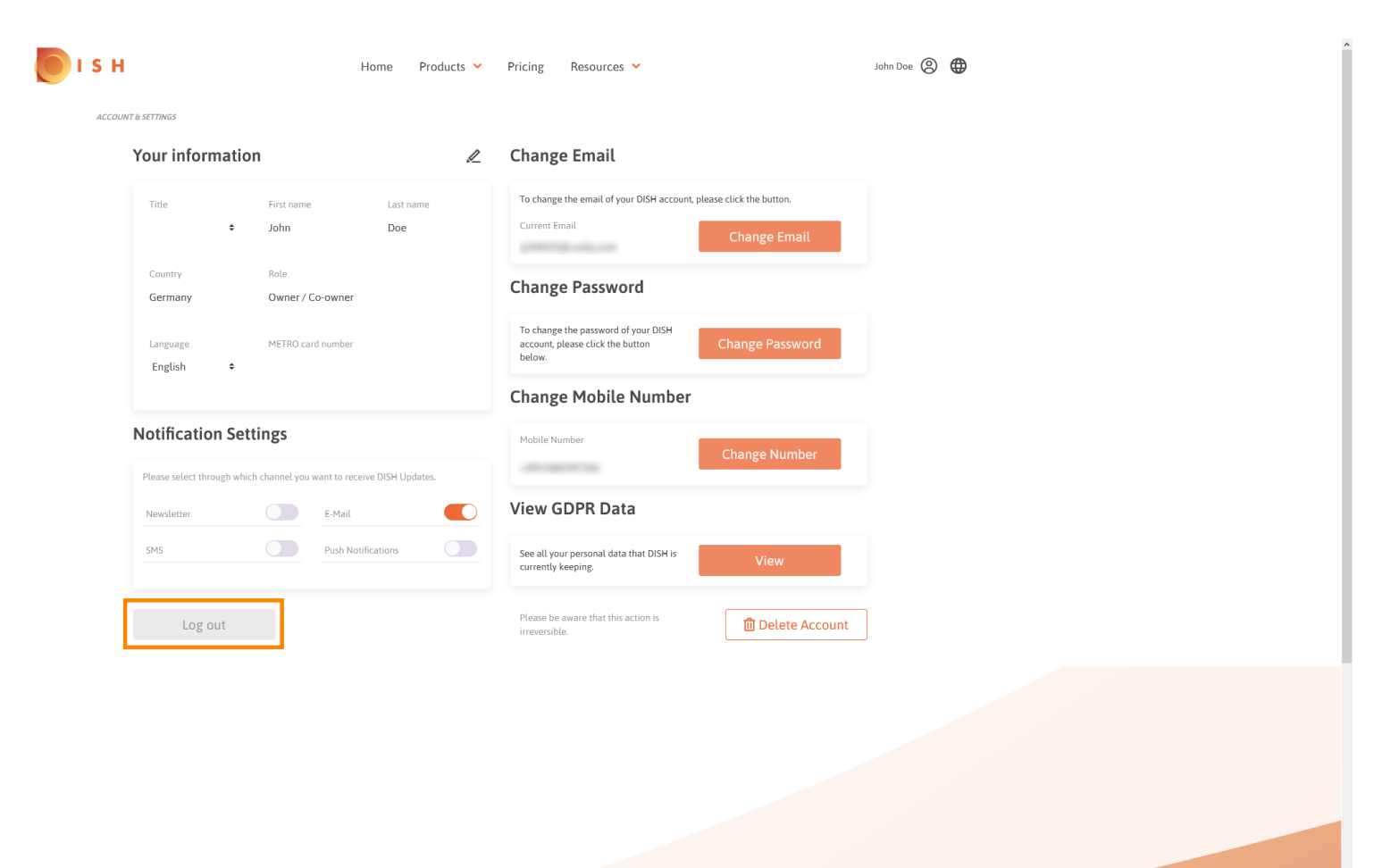

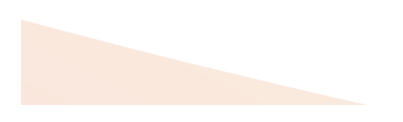